下载Bitget交易APP:在应用商店或Bitget官网上下载Bitget交易APP。Bitget交 易APP支持iOS和Android系统,您可以根据自己的设备选择相应的版本。

Bitget交易APP在线注册步骤: 打开Bitget交易APP并点击"注册"按钮, 在下载 并安装Bitget交易APP后,您需要打开APP并点击"注册"按钮。如果您已经有了B itget账户,可以直接登录。

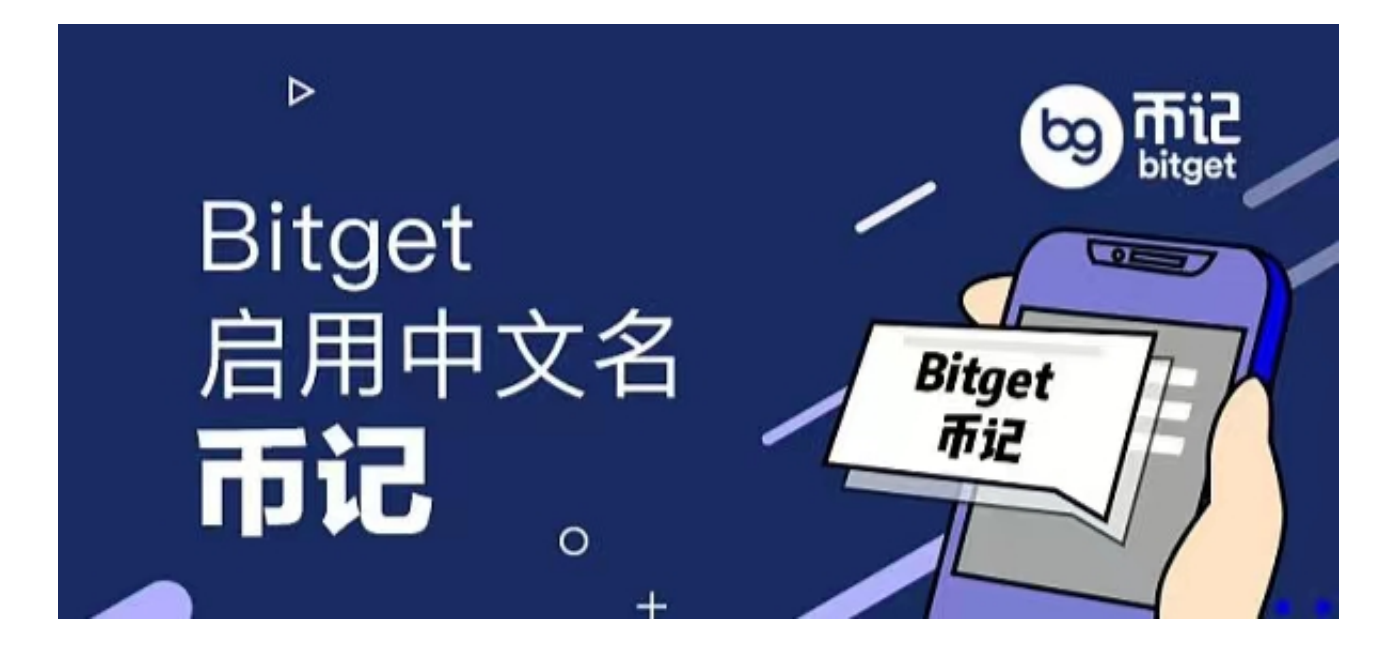

 在注册页面中,您需要填写一些基本的个人信息,包括手机号码、邮箱地址、登 录密码等。请注意,您需要使用真实的手机号码和邮箱地址进行注册,因为Bitget 会通过这些信息来验证您的身份。完成身份验证,包括输入验证码。在填写完基本 信息后,您需要进行身份验证。Bitget会向您的手机或邮箱发送验证码,您需要输 入正确的验证码才能完成身份验证。

Bitget交易所最新版本下载优势详情

1.帮助更多需要的获得收益,超简单。

。

2.无需所有广告,一键查询你喜欢的漫画。

3.软件使用起来非常简单方便,可以第一时间了解最新最全的交易信息。

4.它为您带来了更加高效便捷的交易功能和服务,使您能够更好地进行交易和投资

5.在软件中构建区块链帝国, 享受多重生态收益, 方便用户轻松使用。

6.这是为了关注以上更多不同的交易数据,了解更多不同的咨询信息。

Bitget交易所最新版本下载玩法特色

1.你可以先选择做出更合理的规划,那么以后的投资和理财就可以更有基础。

2.FaceID认证或白名单功能,以简化操作。

3.让双方更轻松快捷地完成各种数字资产的交易, 轻松获得大量资产收益。 4.区块链的信息将是更加丰富的,可以迅速为您带来不同的资源和信息。

5.双重加密的系统,帮助用户可以安全放心的进行交易。

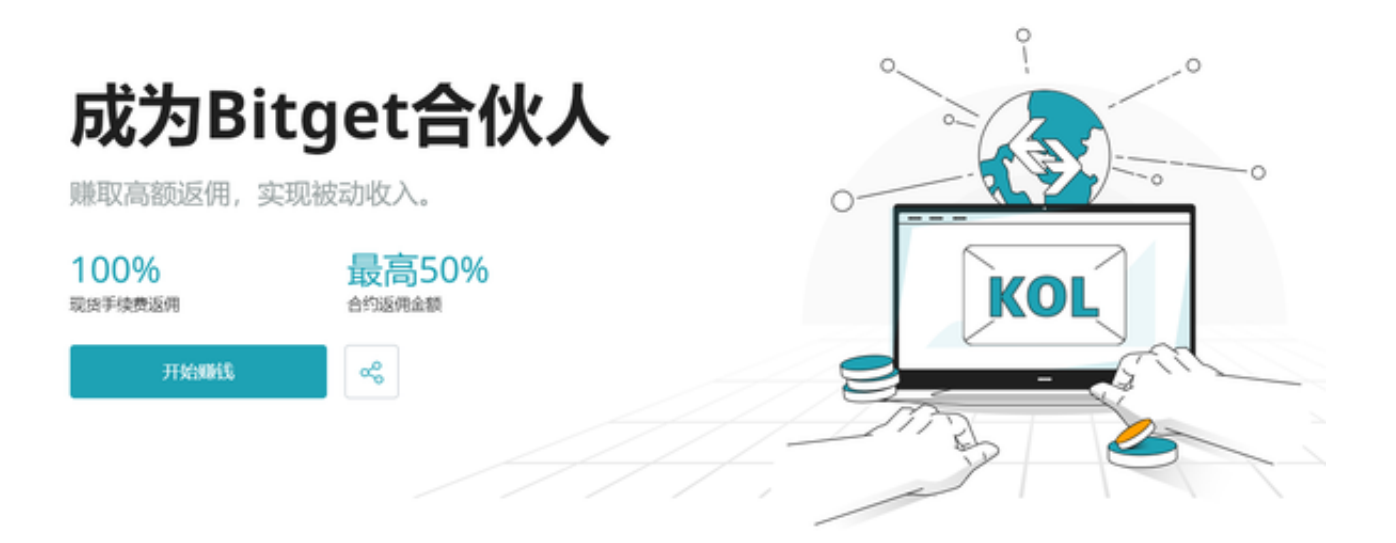

Bitget的使用规则

Bitget非常注重用户资产安全,采用多重安全措施,包括SSL加密、多重签名等 保障用户资产安全。用户也需要注意自己的账户安全,不要将账户密码泄露给他人 ,定期更换密码。